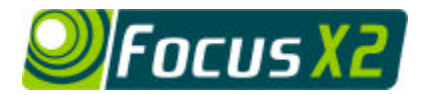

*SELITE HARVEIS* 

 $\mathbf{S}$ 

# *Sports Examples*

#### *1 Soccer Team*

The coach begins the process by identifying that their team tends to have a lot of the possession in games, but is not creating enough goal-scoring opportunities. The following tables outline a category set which could be used to assess this.

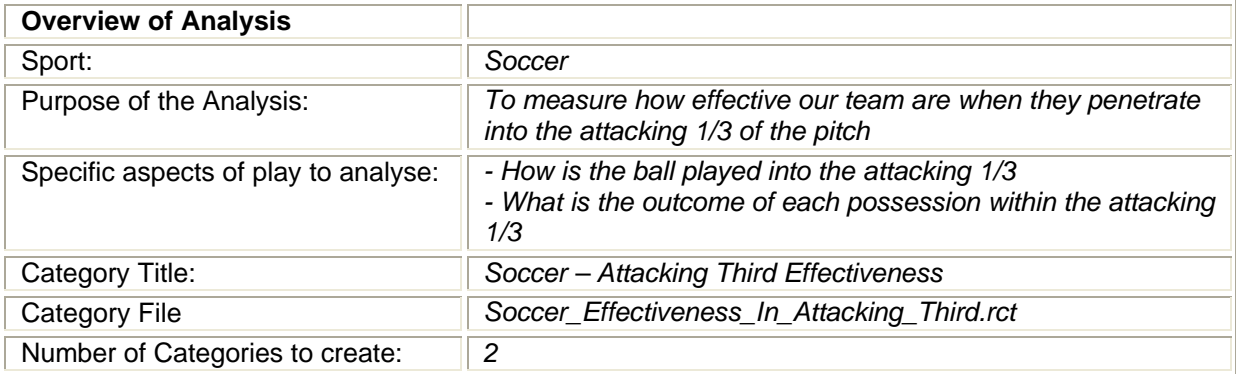

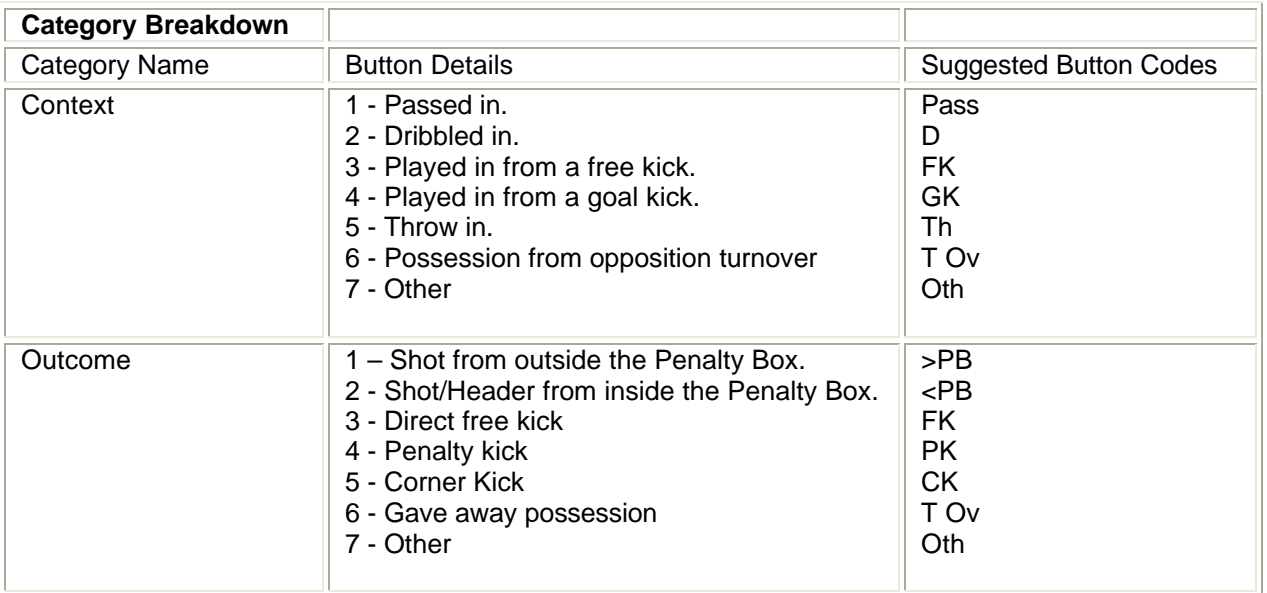

Having identified and defined the various options within each category, the coach can then use Focus to enter this information. Using the Results Grid, the coach can quickly identify any key patterns in the data generated. The interactive video playback facility allows each of these key examples to be viewed in turn using the slow motion and pause controls for maximum analysis potential. Specific areas of weakness can be clearly identified and the video footage provides an excellent feedback tool for the players. The coach and player then use this information to shape future practice to ensure these areas of weakness are attended to and rectified.

Elite Sports Analysis Limited<br>t: +44 (0) 1383 823937

e: support@elitesportsanalysis.com

w: www.elitesportsanalysis.com **Victor** Christian Music Community Christian Music Community Christian Music Community Christian Music Community Christian Music Community Christian Music Community Christian Music Community

t: +44 (0) 1383 823937 59 The Bridges, Dalgety Bay

#### *2 Soccer Individual*

The coach begins the process by identifying that one of his players is continually giving the ball away. The following tables outline a category set which could be used to assess this problem.

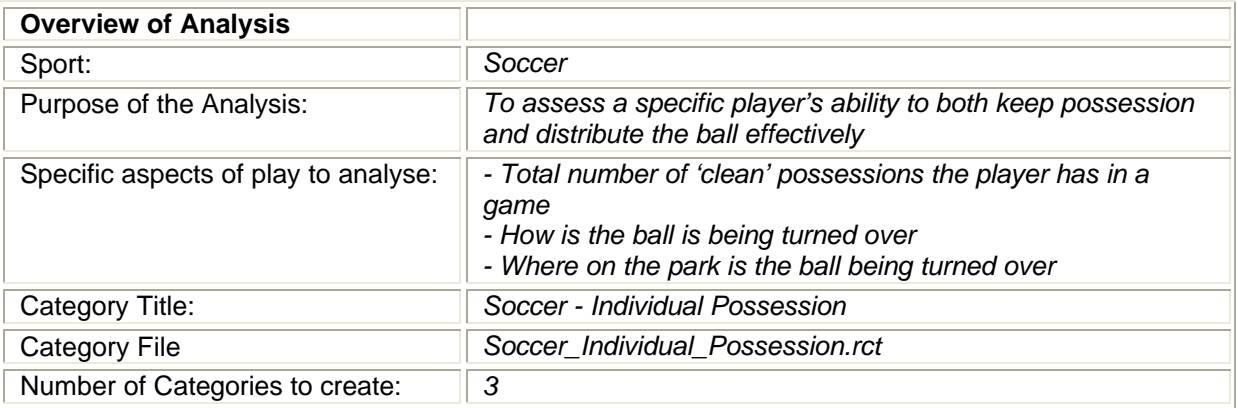

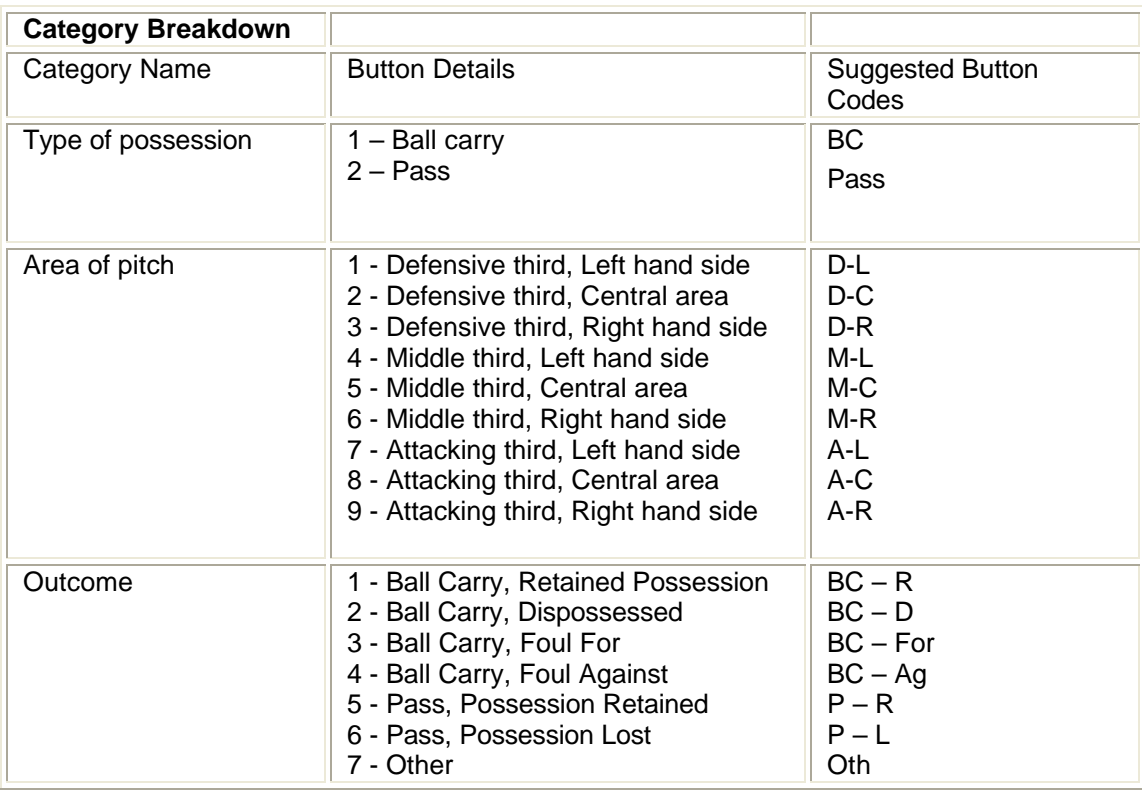

Having identified and defined the various options within each category, the coach can then use Focus to enter this information. Using the Results Grid, the coach can quickly identify any key patterns in the data generated. The interactive playback facility allows each of these key examples to be viewed in turn using the slow motion and pause controls for maximum analysis potential. Specific areas of weakness can be clearly identified and the video footage provides an excellent feedback tool for the player. The coach and player then use this information to shape future practice to ensure these areas of weakness are attended to and rectified.

Elite Sports Analysis Limited<br>t: +44 (0) 1383 823937

#### *3 Baseball*

The coach begins the process by identifying that his/her pitcher is having difficulty with their control, irrespective of the type of pitch thrown. The following tables outline a category set which could be used to assess this.

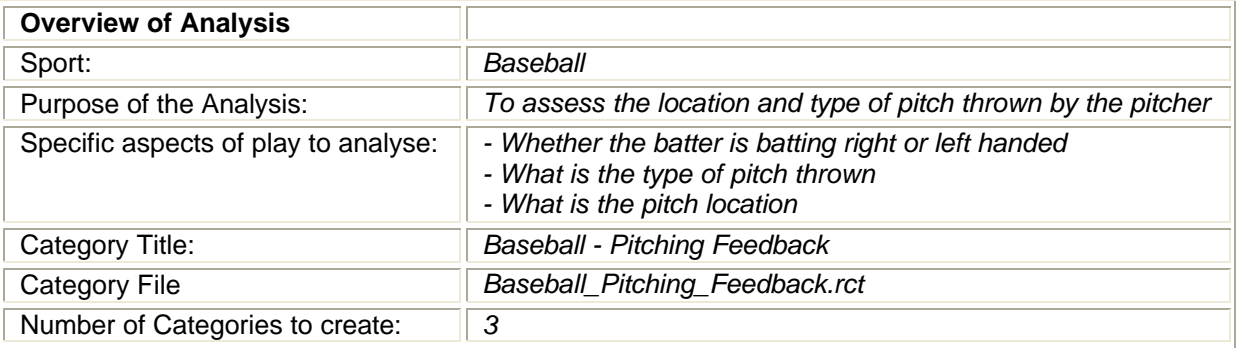

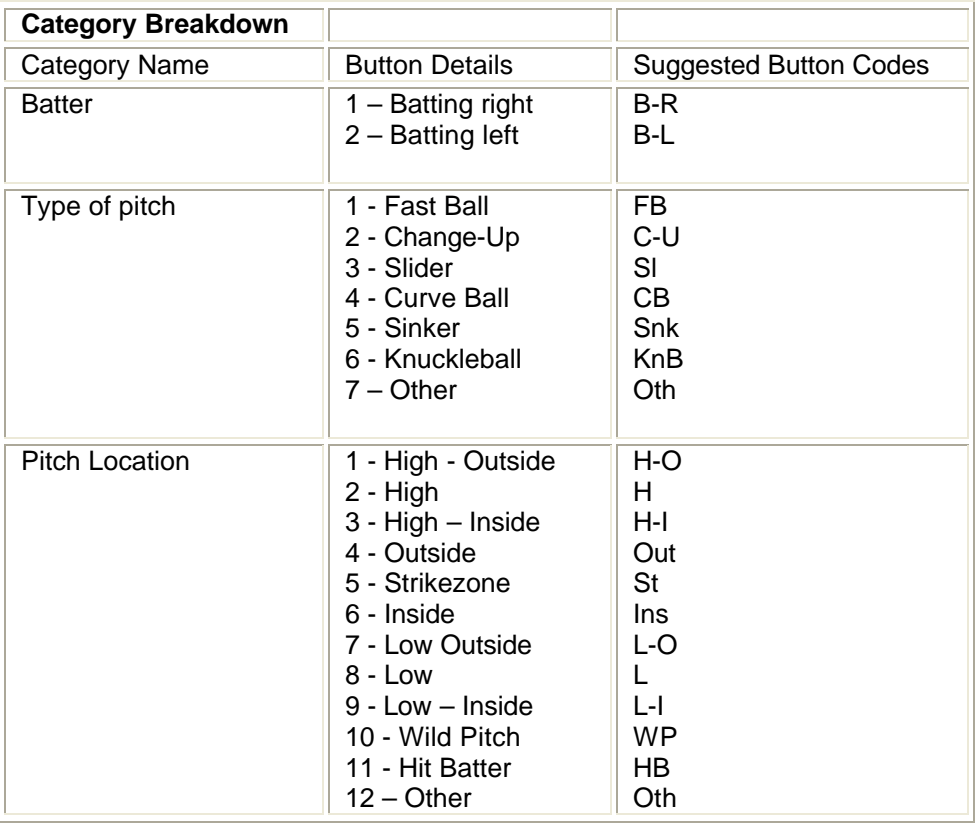

Having identified and defined the various options within each category, the coach can then use Focus to enter this information for each Pitch. Using the Results Grid, the coach can quickly identify any key patterns in the data generated. The interactive video playback facility allows each of these key examples to be viewed in turn using the slow motion and pause controls for maximum analysis potential. Specific areas of weakness can be clearly identified and the video footage provides an excellent feedback tool for the player. The coach and player then use this information to shape future practice to ensure these areas of weakness are attended to and rectified.

Elite Sports Analysis Limited<br>t: +44 (0) 1383 823937

e: support@elitesportsanalysis.com

w: www.elitesportsanalysis.com **With an alternative Contract Contract Contract Contract Contract Contract Contract Contract Contract Contract Contract Contract Contract Contract Contract Contract Contract Contract Contract** 

#### *4 Basketball Team*

The coach wants to assess their team's effectiveness in both identifying and running fast-break opportunities. The following tables outline a category set which could be used to assess this.

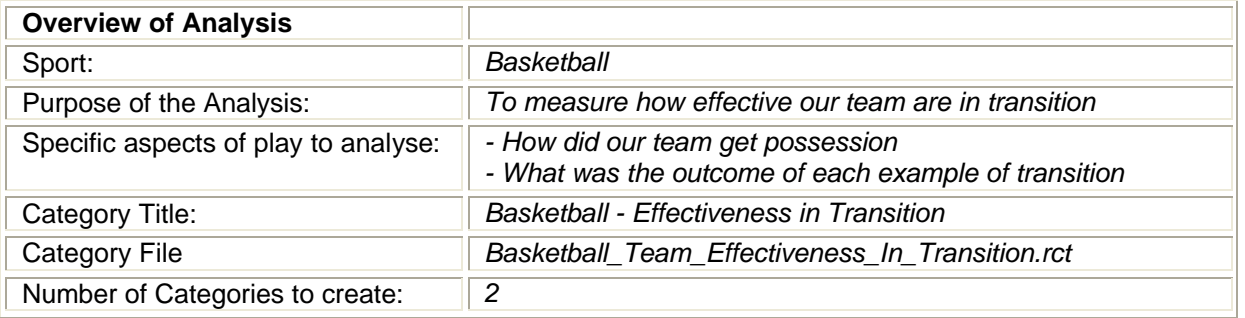

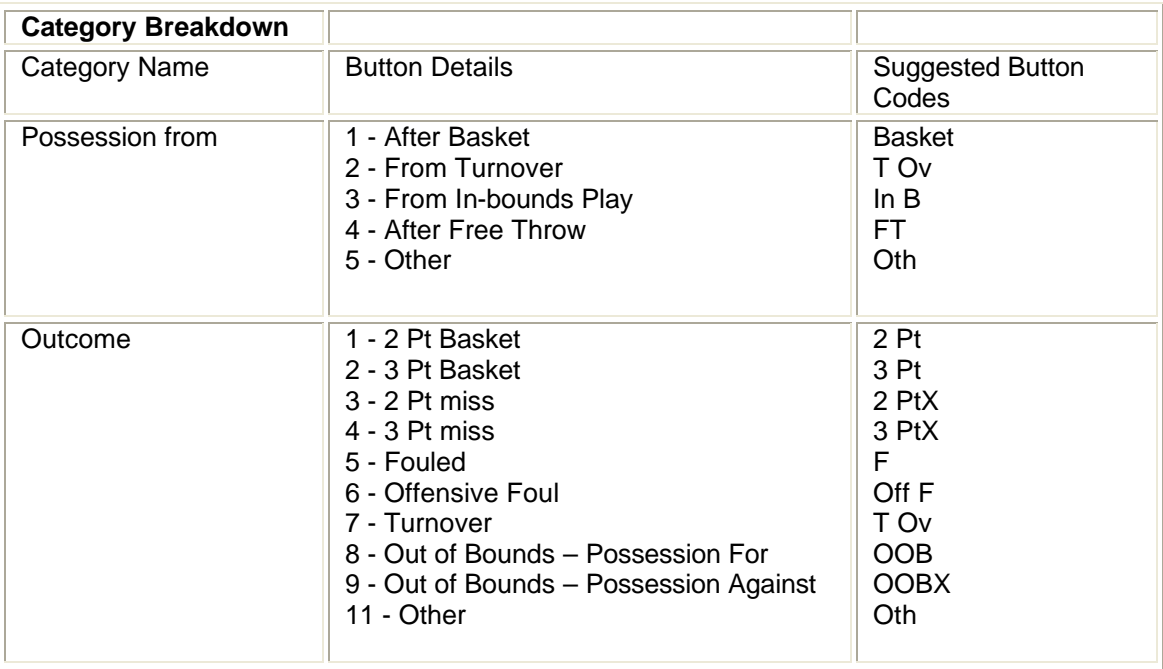

Having identified and defined the various options within each category, the coach can then use Focus to enter this information for each transition example. Using the Results Grid, the coach can quickly identify any key patterns in the data generated. The interactive playback facility allows each of these key examples to be viewed in turn using the slow motion and pause controls for maximum analysis potential. Specific areas of weakness can be clearly identified and the video footage provides an excellent feedback tool for the players. The coach and players then use this information to shape future practice to ensure these areas of weakness are attended to and rectified.

#### *5 Basketball Individual*

The coach begins the process by identifying that a specific player is struggling from the free-throw line in games, despite shooting well in practise. The following tables outline a category set which could be used to assess this problem.

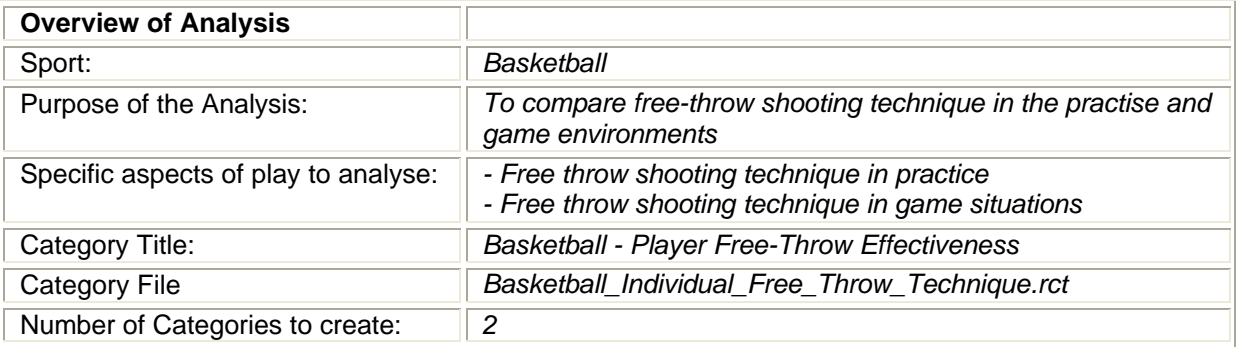

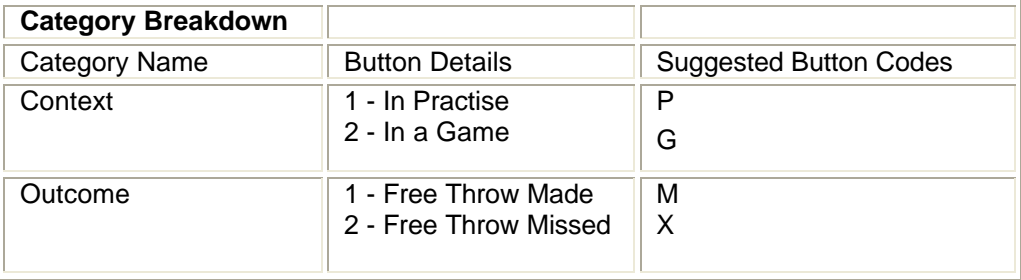

Having identified and defined the various options within each category, the coach can then use Focus to enter this information. Using the Results Grid, the coach can quickly identify any key patterns in the data generated. The interactive video playback facility allows each of these key examples to be viewed in turn using the slow motion and pause controls for maximum analysis potential. Specific areas of weakness can be clearly identified and the video footage provides an excellent feedback tool for the player. The coach and player then use this information to shape future practice to ensure these areas of weakness are attended to and rectified.

## *6 Tennis*

The coach begins the process by identifying that their player is having difficulty with their return of serve in recent matches. The player appears to be hitting more service return errors than normal. The following tables outline a category set which could be used to assess return of service technique.

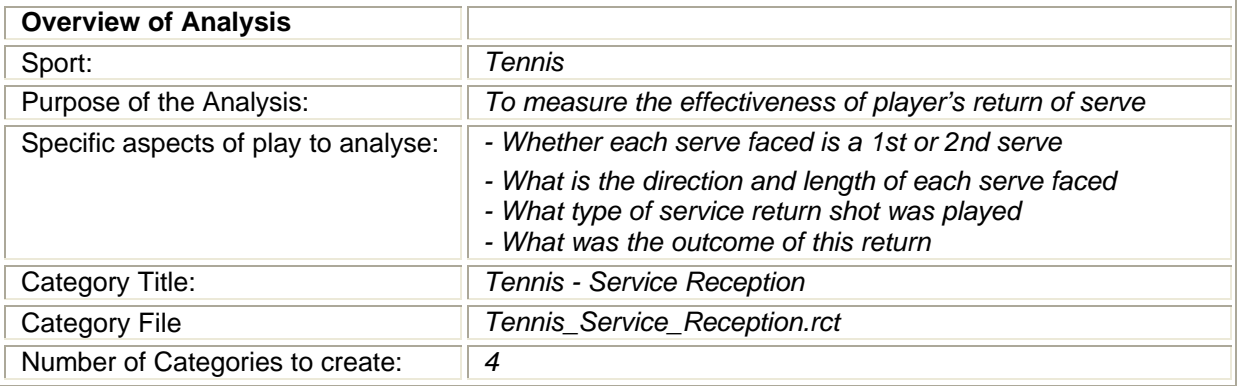

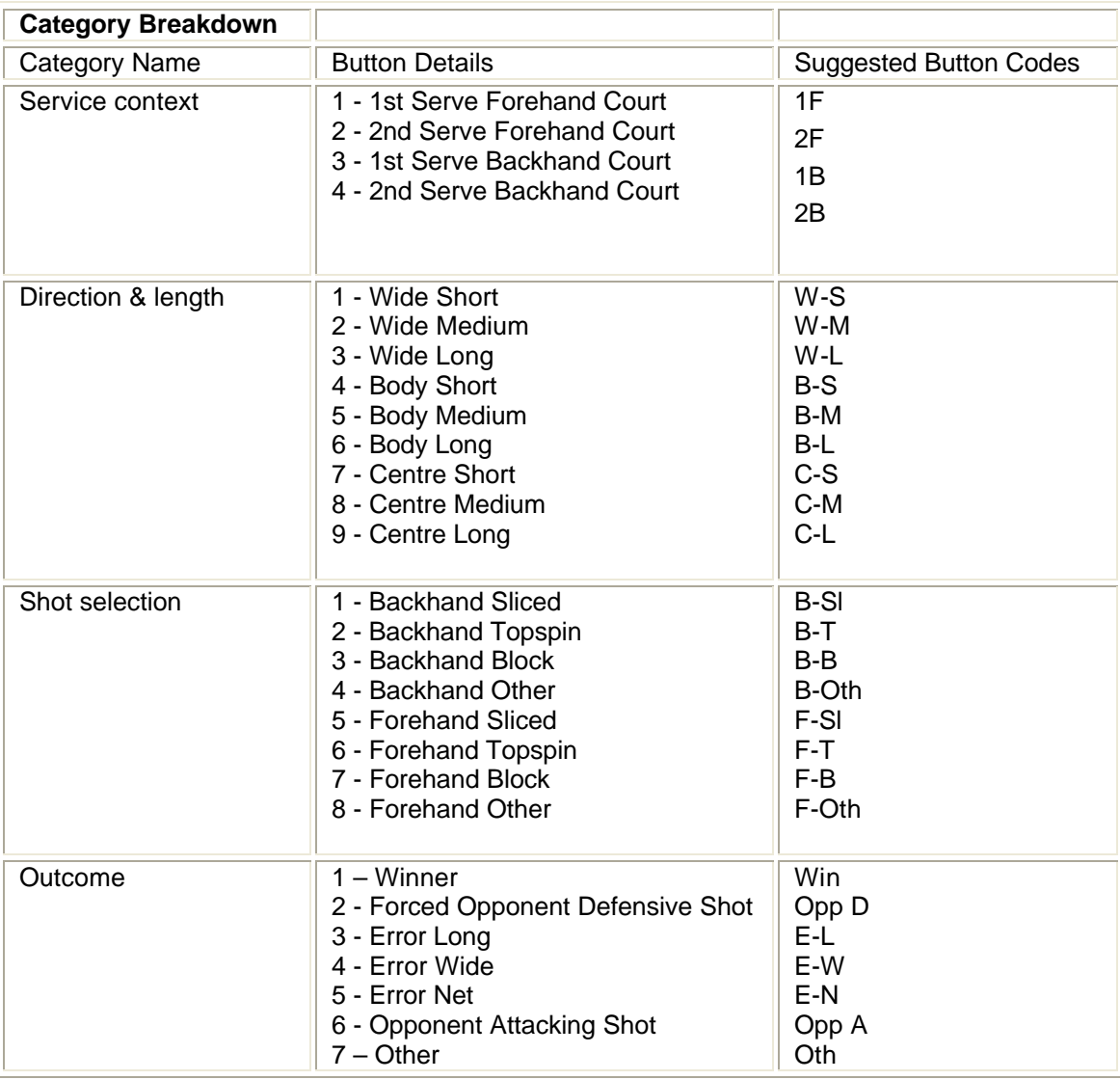

Elite Sports Analysis Limited<br>t: +44 (0) 1383 823937

external extension of the support of the support of the support of the support of the support of the support of the support of the support of the support of the support of the support of the support of the support of the s w: www.elitesportsanalysis.com

### *7 Golf*

The coach begins the process by identifying that his/her player is having difficulty with the control of their mid to long irons. The following tables outline a category set which could be used to assess this.

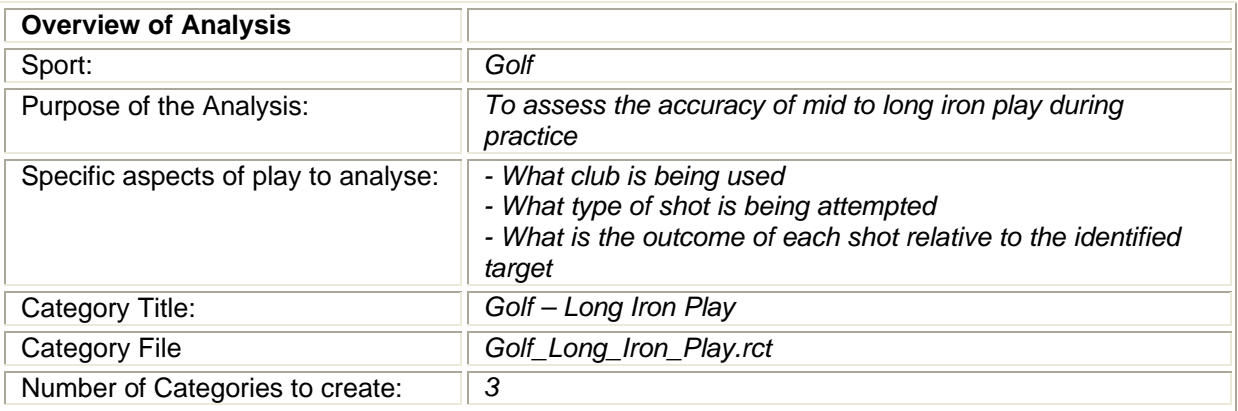

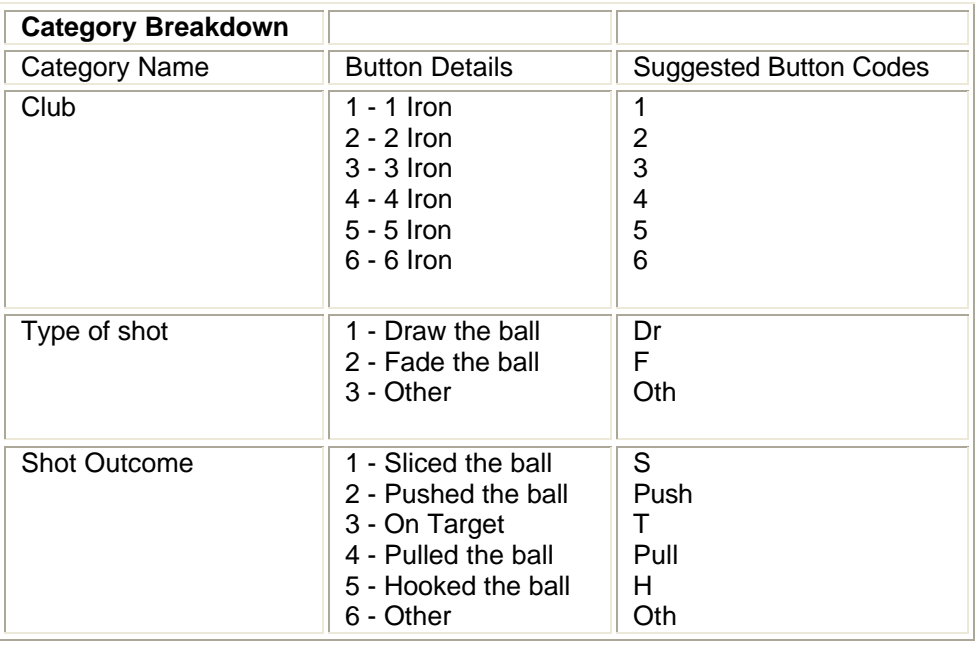

Having identified and defined the various options within each category, the coach can then use Focus to enter this information for each shot. Using the Results Grid, the coach can quickly identify any key patterns in the data generated. The interactive video playback facility allows each of these key examples to be viewed in turn using the slow motion and pause controls for maximum analysis potential. Specific areas of weakness can be clearly identified and the video footage provides an excellent feedback tool for the player. The coach and player then use this information to shape future practice to ensure these areas of weakness are attended to and rectified.

#### *8 Swimming*

The coach wants to assess both start & turn technique for each of the swimmers in his/her squad during training. The following tables outline a category set which could be used to assess start and turn technique.

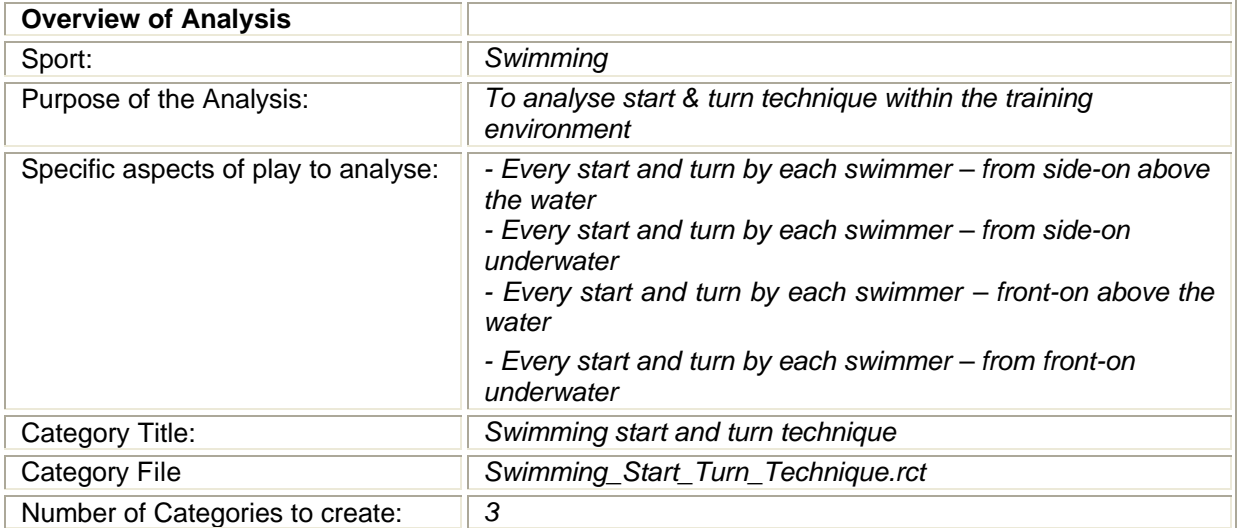

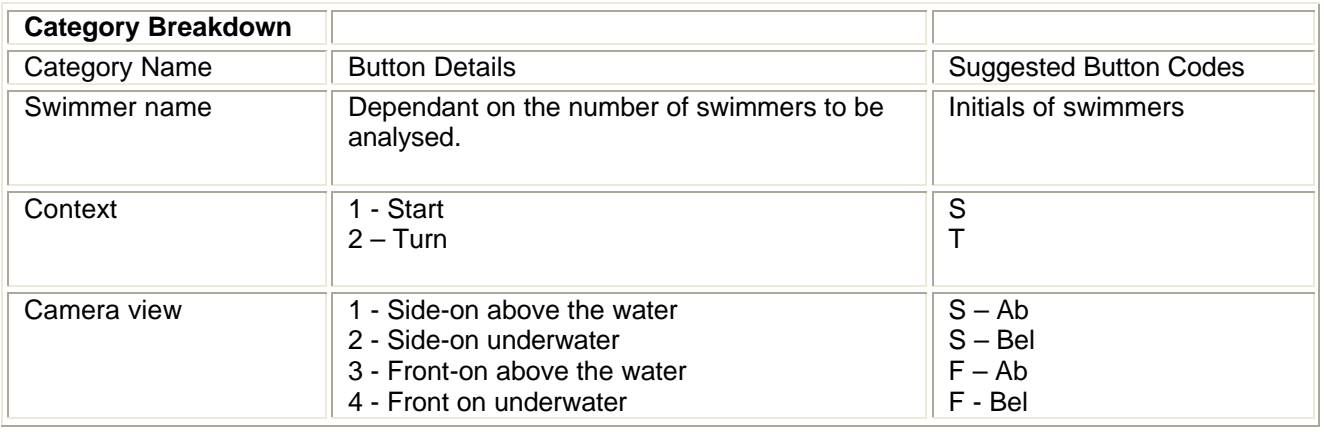

Having identified and defined the various options within each category, the coach can then use Focus to enter this information for each swimmer in turn. The interactive playback facility allows each of these key examples to be viewed in turn using the slow motion and pause controls for maximum analysis potential. Specific areas of weakness can be clearly identified and the video footage provides an excellent feedback tool for the swimmer. The coach and player then use this information to shape future practice to ensure these areas of weakness are attended to and rectified.